## トラブルシューティング

### ●撮影前

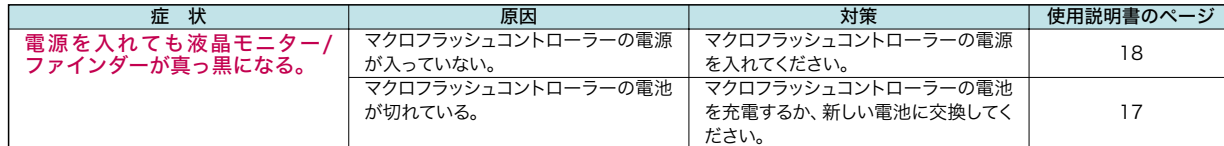

#### ●撮影中

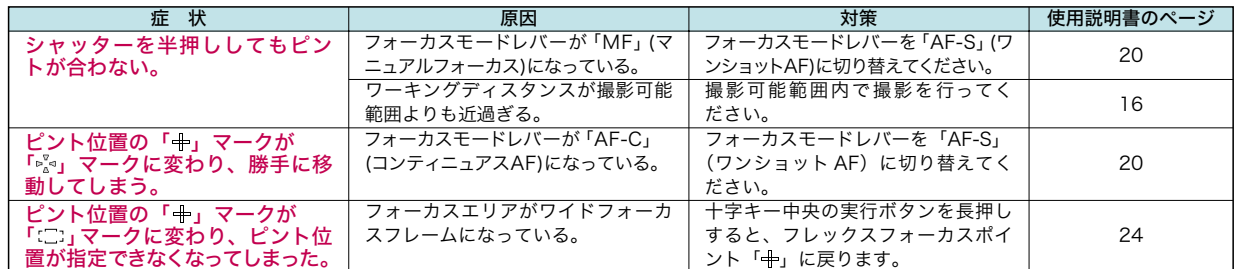

#### ●撮影後

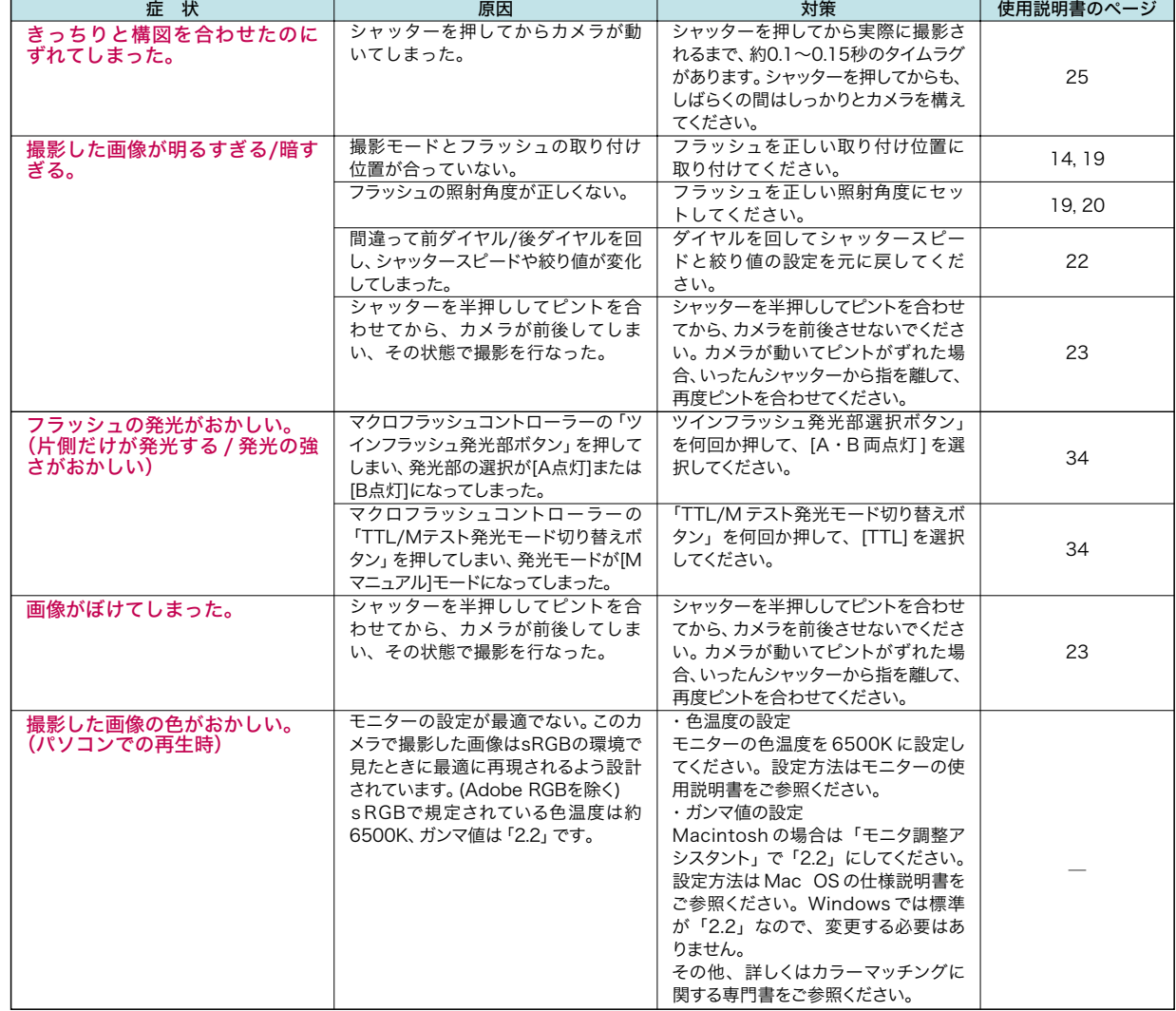

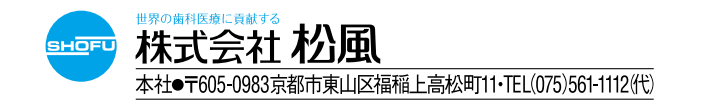

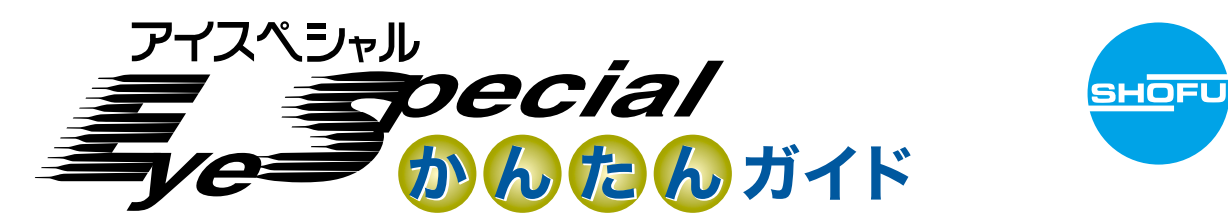

撮りたいも

AF<sub>7</sub>

どんな写真

を選びます (撮影モー

せたり、 回して調節

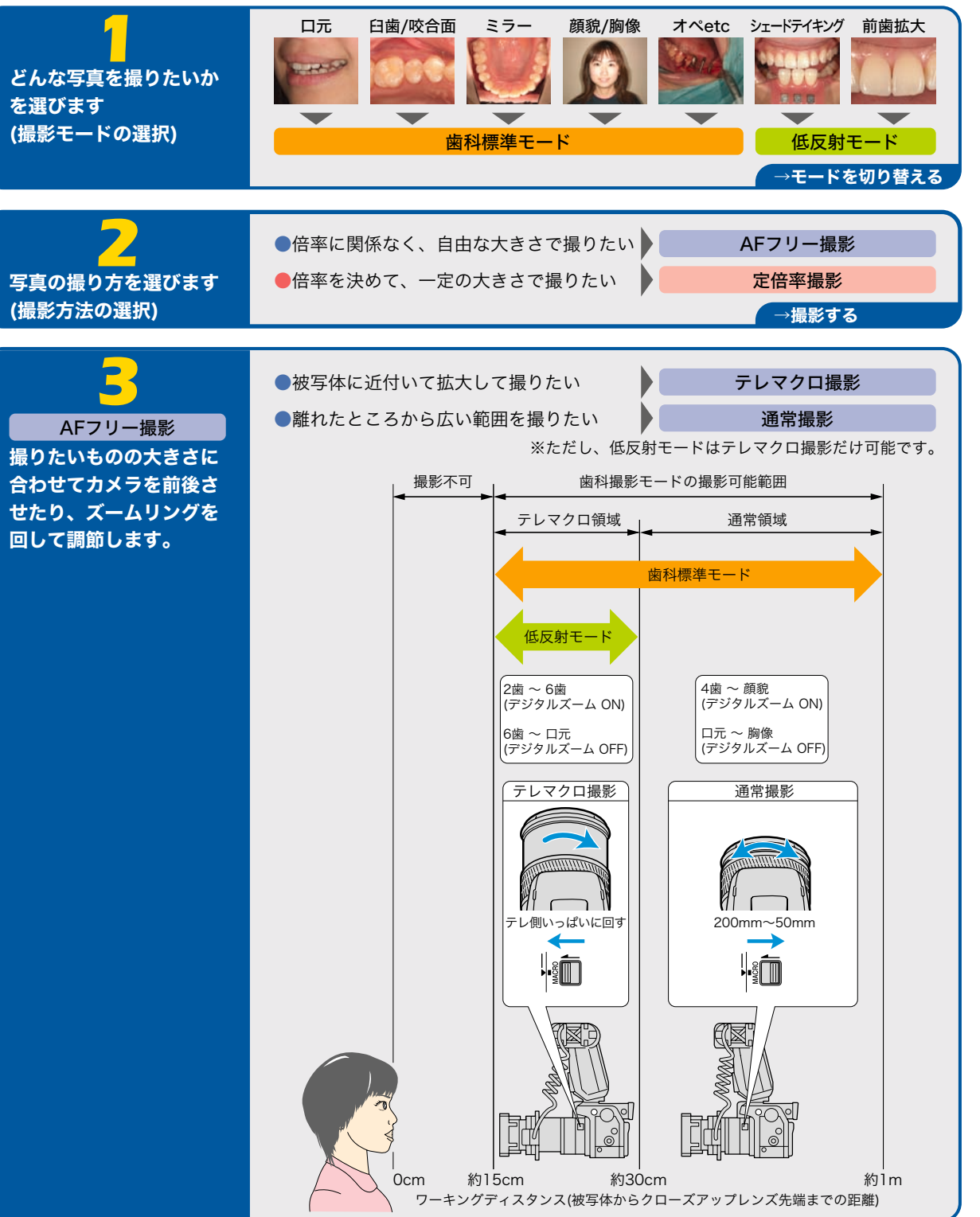

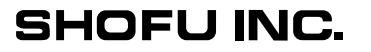

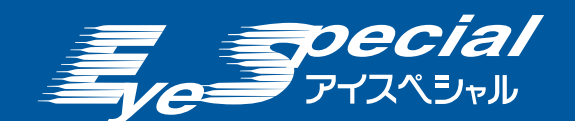

# かんたんガイド

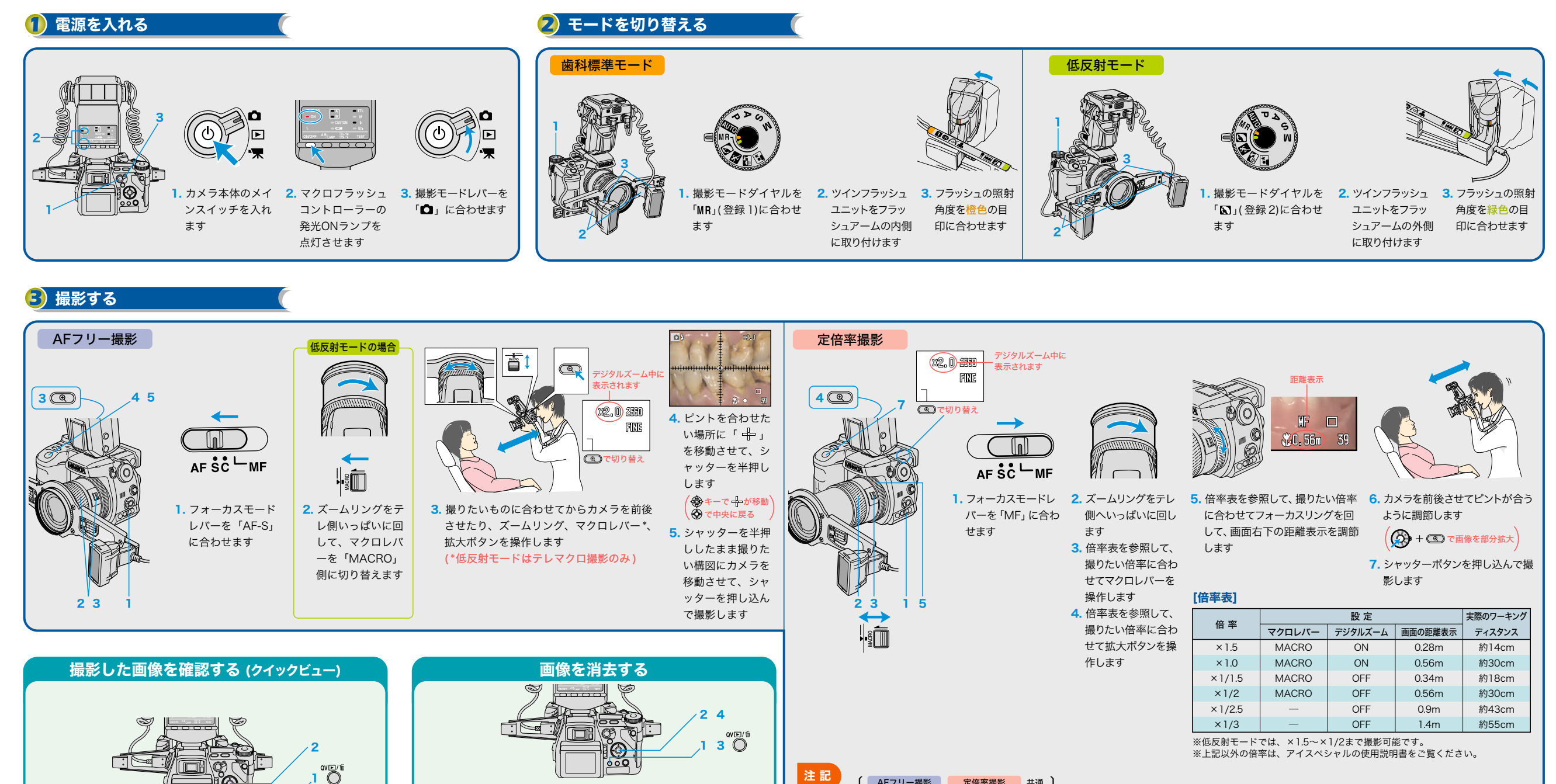

**1. 撮影後、クイック 2. 十字キーの左右を 3.** シャッターボタン 押して、見たい画 像を選びます ビュー/ 消去ボタ ンを押します の半押し、または メニューボタンを 押すと、元の撮影 モードに戻ります

3

**MENL** 

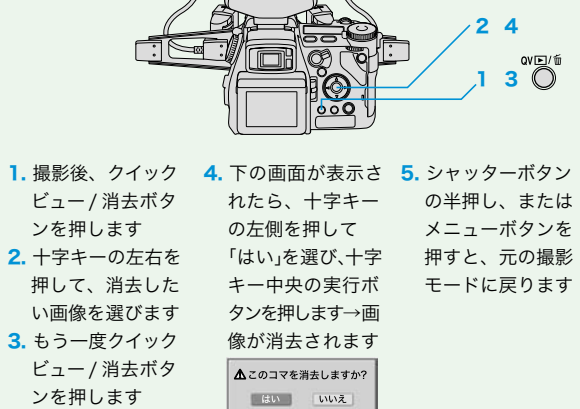

**注 記 )** ( AFフリー撮影 定倍率撮影 共通 )

● AF フリー撮影でピントが合わない場合は、ワーキ ングディスタンスを確認して、必要に応じてマクロ レバーを操作してください。( 歯科標準モード ) ●シャッターボタンを押し込んでからしばらくの間は、 構図がずれないようにカメラをしっかりと構え続 けてください。 ●続けて撮影を行う場合は、

待って撮影してください。

「 $\beta$ 」の表示が赤から白に変化してから5秒以上 を一度別の位置へ回してか ら元へ戻すと、変更された 設定がすべてリセットされ ます。(ただし上書き登録さ れた設定は保持されます)

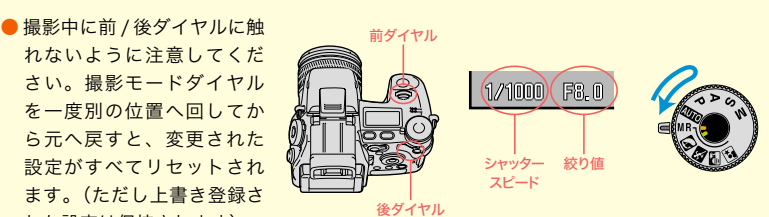